## ДЕЛОВАЯ ГРАФИКА

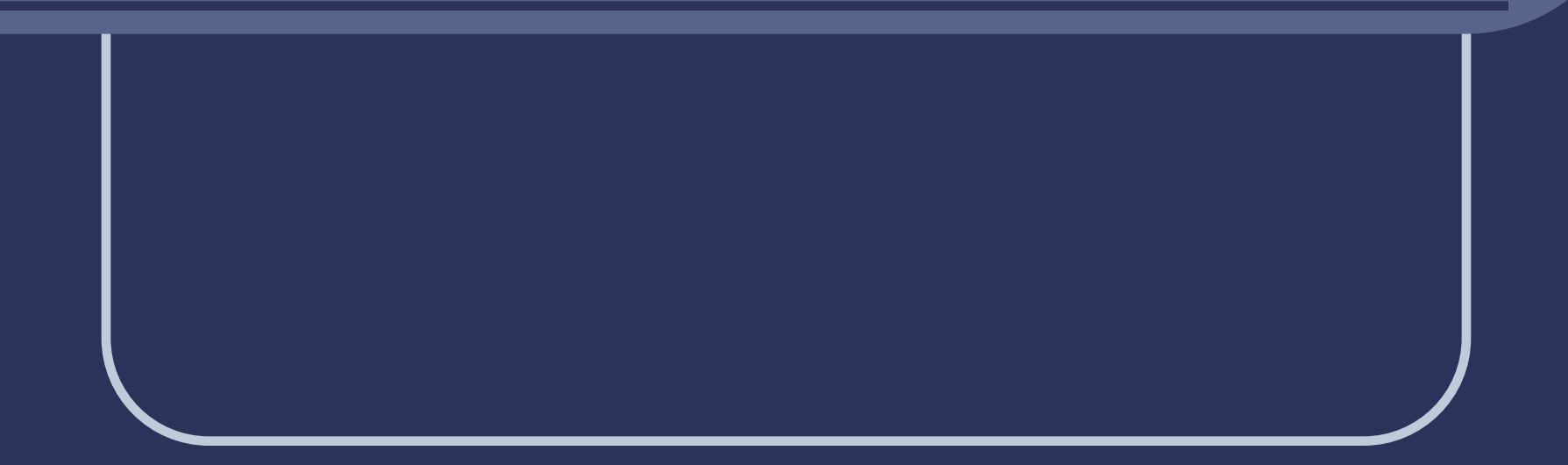

**● Диаграмма** – это графическое представление данных в таблице. ● Диаграммы строятся на основе уже готовых таблиц.

#### **Построение диаграмм**

1.Выделить данные, по которым будет строиться диаграмма.

2.Нажать кнопку МАСТЕР ДИАГРАММ или ВСТАВКА ДИАГРАММА

**● Мастер** диаграмм – это серия диалоговых окон, позволяющих создать новую диаграмму или отредактировать уже существующую.

Тип диаграммы

ЛЕПЕСТКО ВАЯ ГРАФИК

#### СТОЛБЧАТАЯ (ГИСТОГРАММА)

#### КРУГОВАЯ | ПРОБОРГА КОЛЬЦЕВАЯ

#### Структура диаграммы

Область диаграммы

#### Заголовок диаграммы

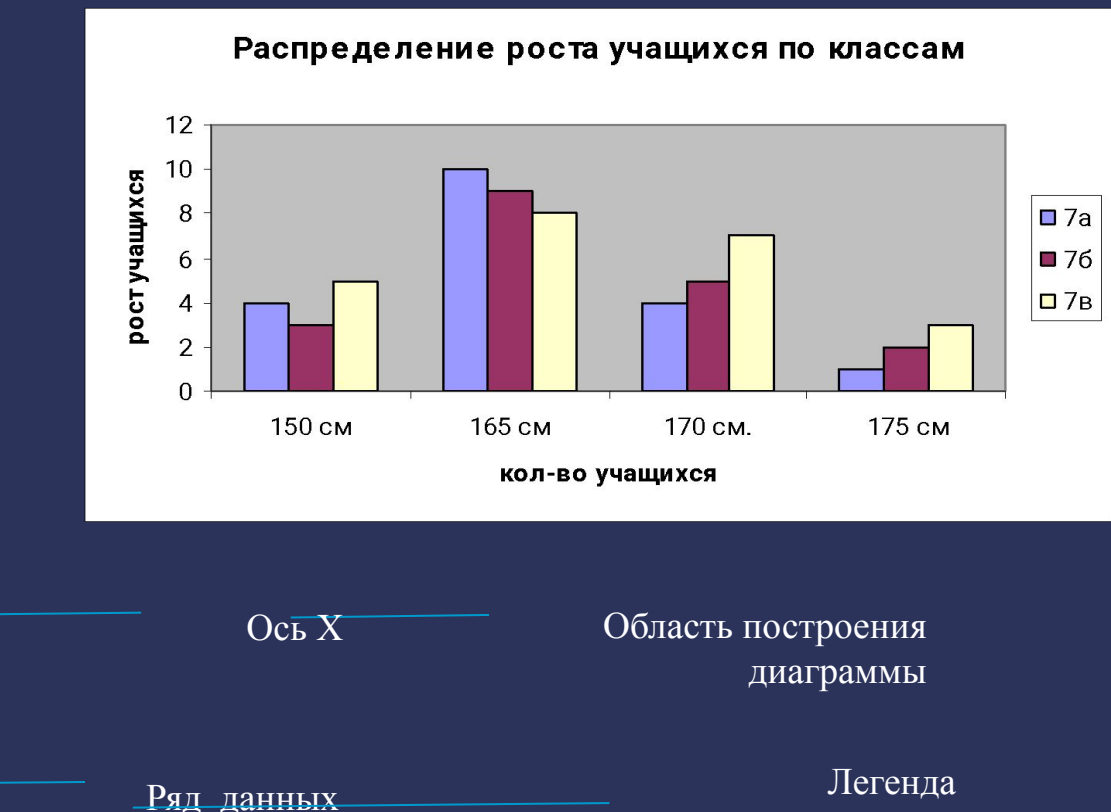

(расшифровка рядов данных) **● Ряды данных – наборы данных, представленные графически столбиками,** секторами или линиями диаграммы.

#### Общие для всех типов элементы:

#### ● ЗАГОЛОВОК – можно ввести любой заголовок диаграммы.

#### Общие для всех типов элементы:

**● Легенда –** область, в которой расшифровываются цвета и узоры, соответствующие определенным данным в диаграмме. Для того, чтобы в легенде были осмысленные обозначения, необходимо выделять числовые данные вместе с заголовками строк и столбцов в таблице.

### Общие для всех типов элементы:

● ПОДПИСИ ДАННЫХ – числовые, процентные или текстовые подписи возле каждого элемента диаграммы.

ТАБЛИЦА ДАННЫХ – под диаграммой помещается фрагмент исходной таблицы с данными для диаграммы.

# Спасибо за внимание!